## **반환계좌번호 변경방법**

1. 연세포탈서비스 접속[\(http://portal.yonsei.ac.kr/\)](http://portal.yonsei.ac.kr/) → 학사관리(등록금 납부) → 로그인

2. 학적 → ①학생신상 → ②변경 → ③은행/계좌번호 기입(계좌번호는 숫자만) → ④저장

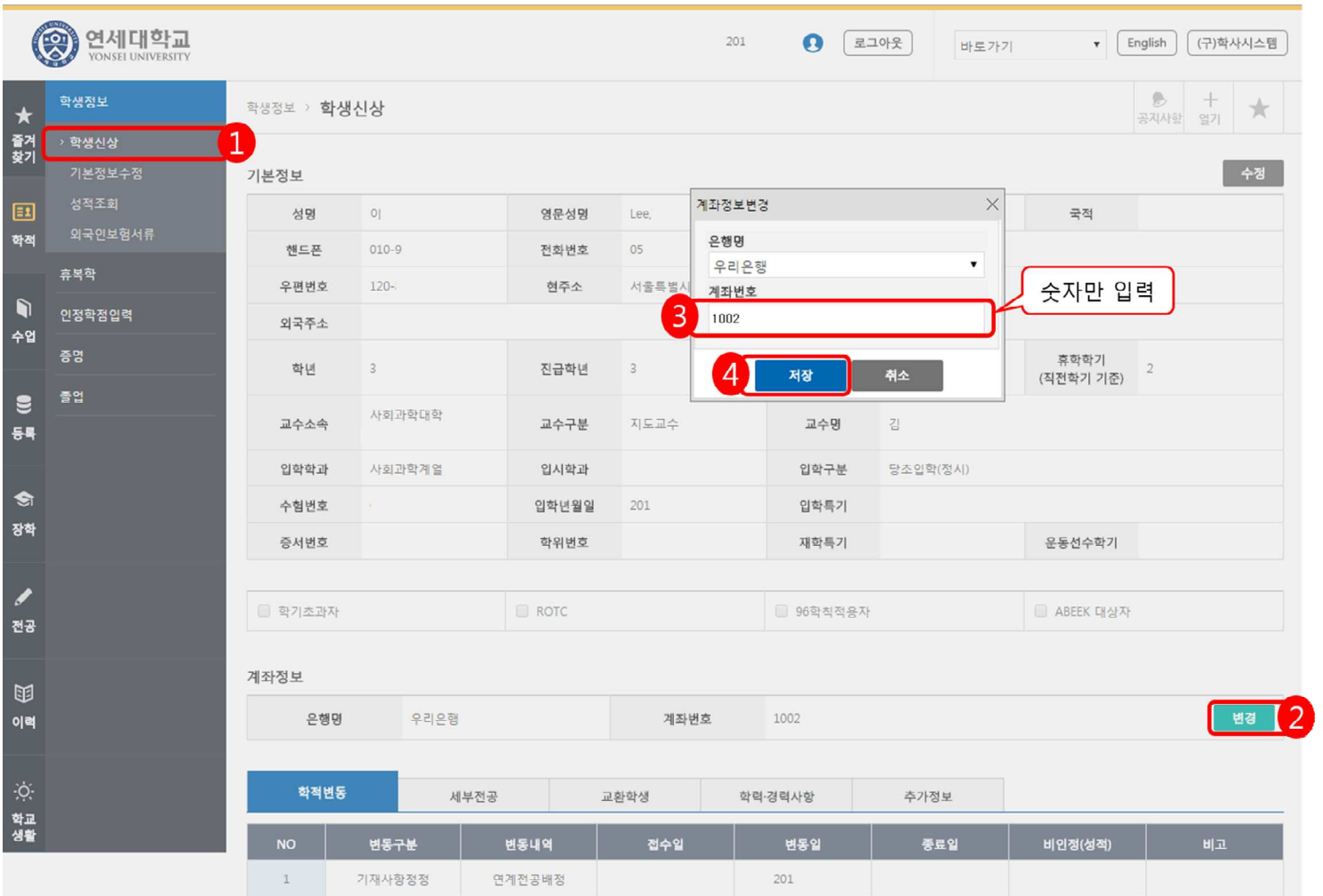